# **■MacBook Pro**

## MacBook Pro ti dà il benvenuto

MacBook Pro si avvia automaticamente quando lo apri sollevando lo schermo, con Impostazione assistita sarà pronto in un batter d'occhio.

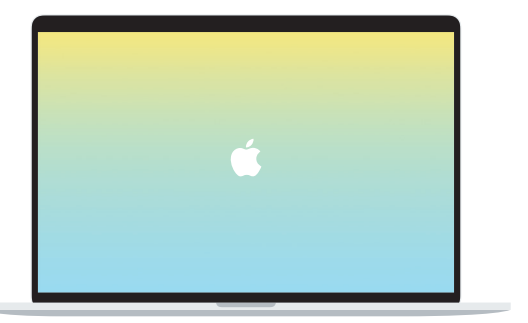

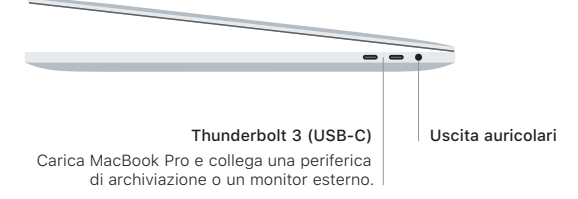

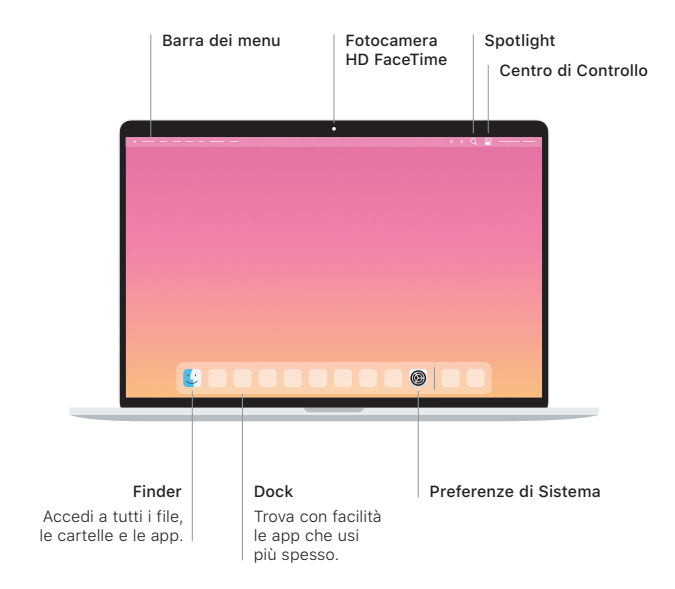

#### Touch Bar

La Touch Bar cambia in modo dinamico in base all'applicazione e all'attività attuali. Utilizza la Control Strip sul lato destro per regolare i controlli usati più spesso, come volume e luminosità. Tocca ⊠ per espandere la Control Strip. Tocca ⊗ sulla sinistra per chiuderla.

#### Touch ID

Con la tua impronta digitale puoi sbloccare MacBook Pro ed effettuare acquisti su App Store, app TV, Apple Books e siti web utilizzando Apple Pay.

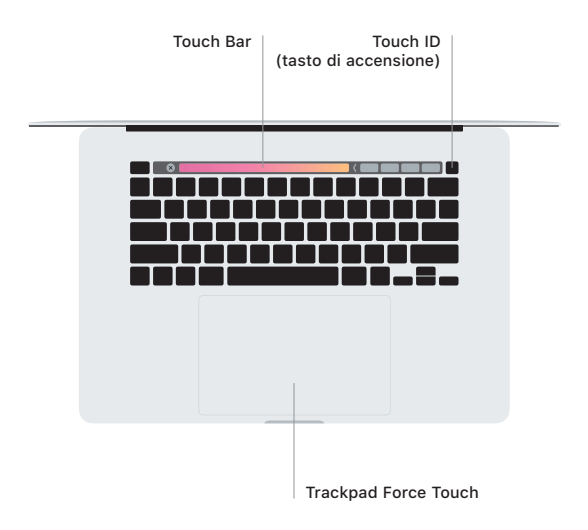

#### Azioni del trackpad Multi-Touch

Sfiora la superficie del trackpad con due dita per scorrere in alto, in basso o lateralmente. Scorri con due dita per sfogliare pagine web e documenti. Fai clic con due dita per usare il tasto destro. Puoi anche fare clic e quindi premere con più forza sul trackpad per fare un clic deciso e visualizzare maggiori informazioni. Per saperne di più, seleziona Preferenze di Sistema nel Dock, quindi fai clic su Trackpad.

### Scarica la guida *Informazioni di base su MacBook Pro*

Per ulteriori informazioni sulla configurazione e l'utilizzo di MacBook Pro, consulta la guida *Informazioni di base su MacBook Pro*. Per visualizzarla, vai su [support.apple.com/it-it/guide/macbook-pro](http://support.apple.com/it-it/guide/macbook-pro).

#### Supporto

Per informazioni dettagliate, vai su [support.apple.com/it-it/mac/macbook-pro.](http://support.apple.com/it-it/mac/macbook-pro) Per contattare Apple, visita il sito [support.apple.com/it-it/contact](http://support.apple.com/it-it/contact).

Alcune funzionalità non sono disponibili in tutte le regioni. © 2020 Apple Inc. Tutti i diritti riservati. Designed by Apple in California. Printed in XXXX. T034-04235-A